# **TruSRM with HFM (Hardware Fault Monitoring)**

2020. 10

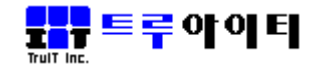

# **목차**

- I. TruITM 구조
- II. TruSRM 소개
- III. TruTRM(Total Resource Mgmt) 화면 구성도
- IV. TruHFM 이란?
- V. 각 OS 별 하드웨어 장애 검출 방법
- VI. TruTRM 구성화면
- VII. HFM 장애내역 확인 및 실시간 조회화면

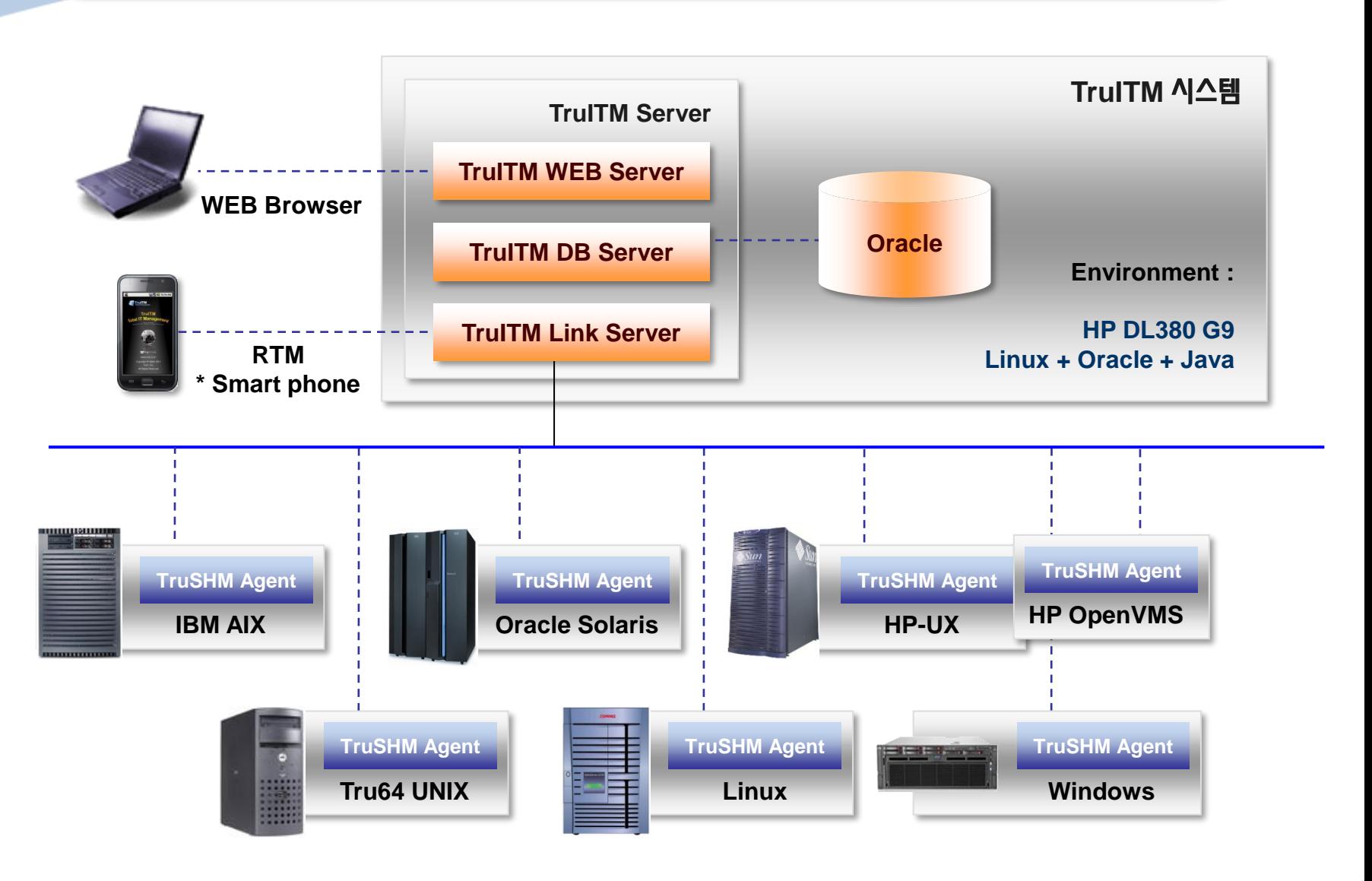

\* TruSHM : TruSRM with HFM

**TruITM 구조**

### **TruSRM(System Resource Management) 소개**

#### **1) 서버관리**

TruSRM 은 대량 시스템 관리의 효율성을 높이고자 Agent 방식의 구조를 사용하였으며, 종합 모니터링에서 그룹모니터링 더 나아가 각 개별 시스템에 대한 모니터링까지 Top-down 방식으로 구성 되어있다.

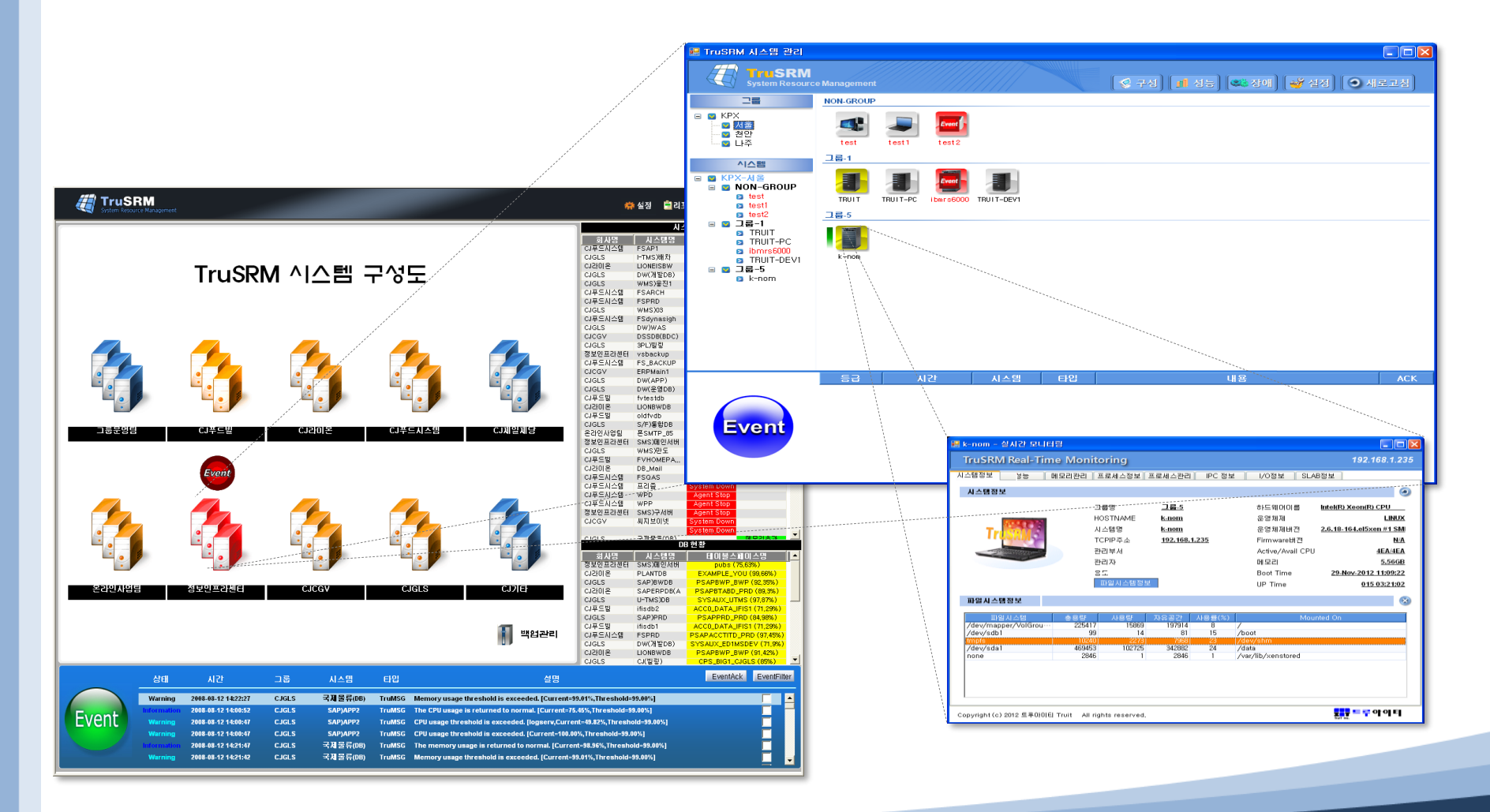

#### **2) 시스템 별 상세관리**

개별 시스템의 다양한 정보를 제공합니다. 이는 시스템에서 제공되는 모든 내용을 직접 시스템 로그인 과정 없이 원격에서 상세한 내용을 관찰할 수 있는 기능입니다.

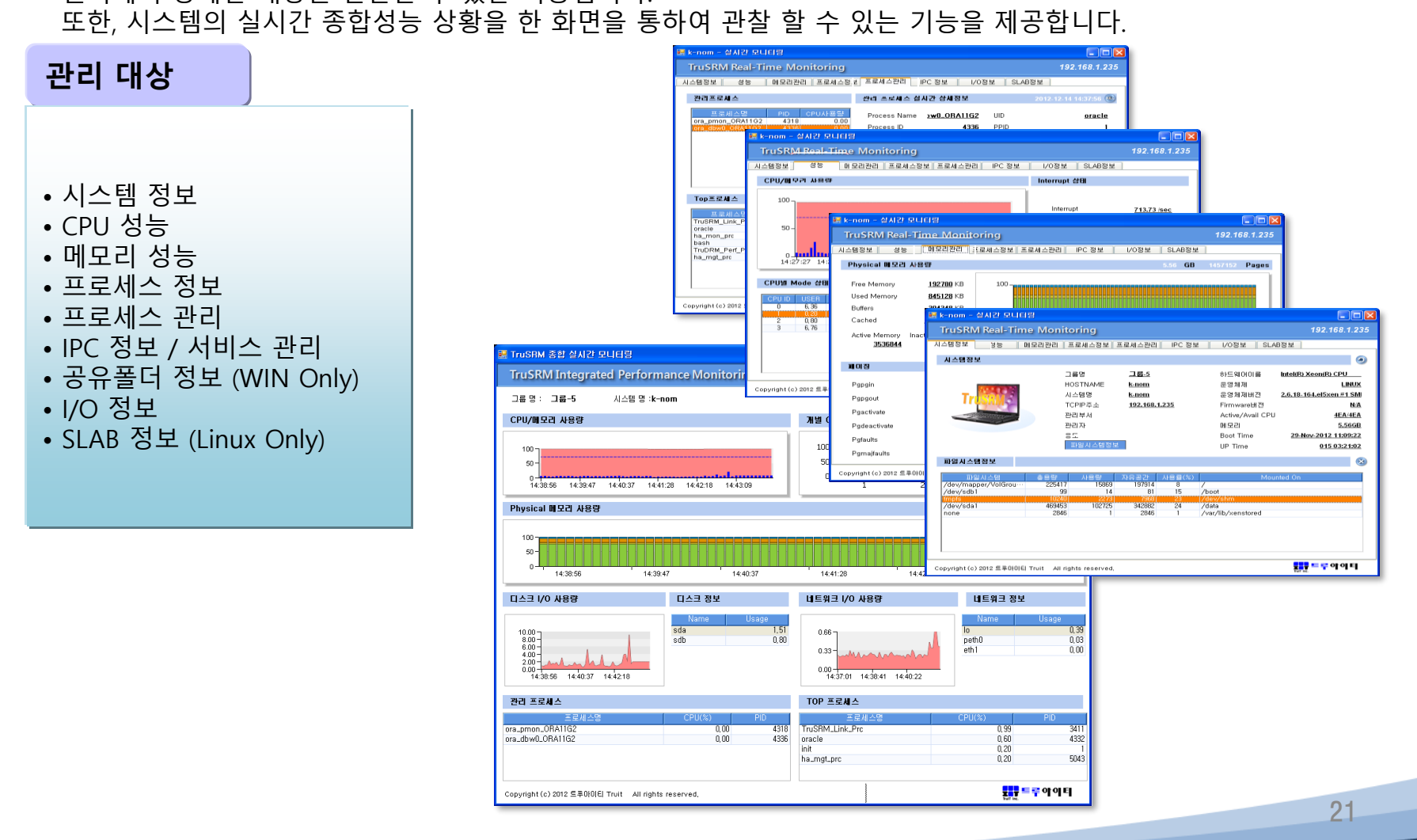

#### **3) 서버 관리내용**

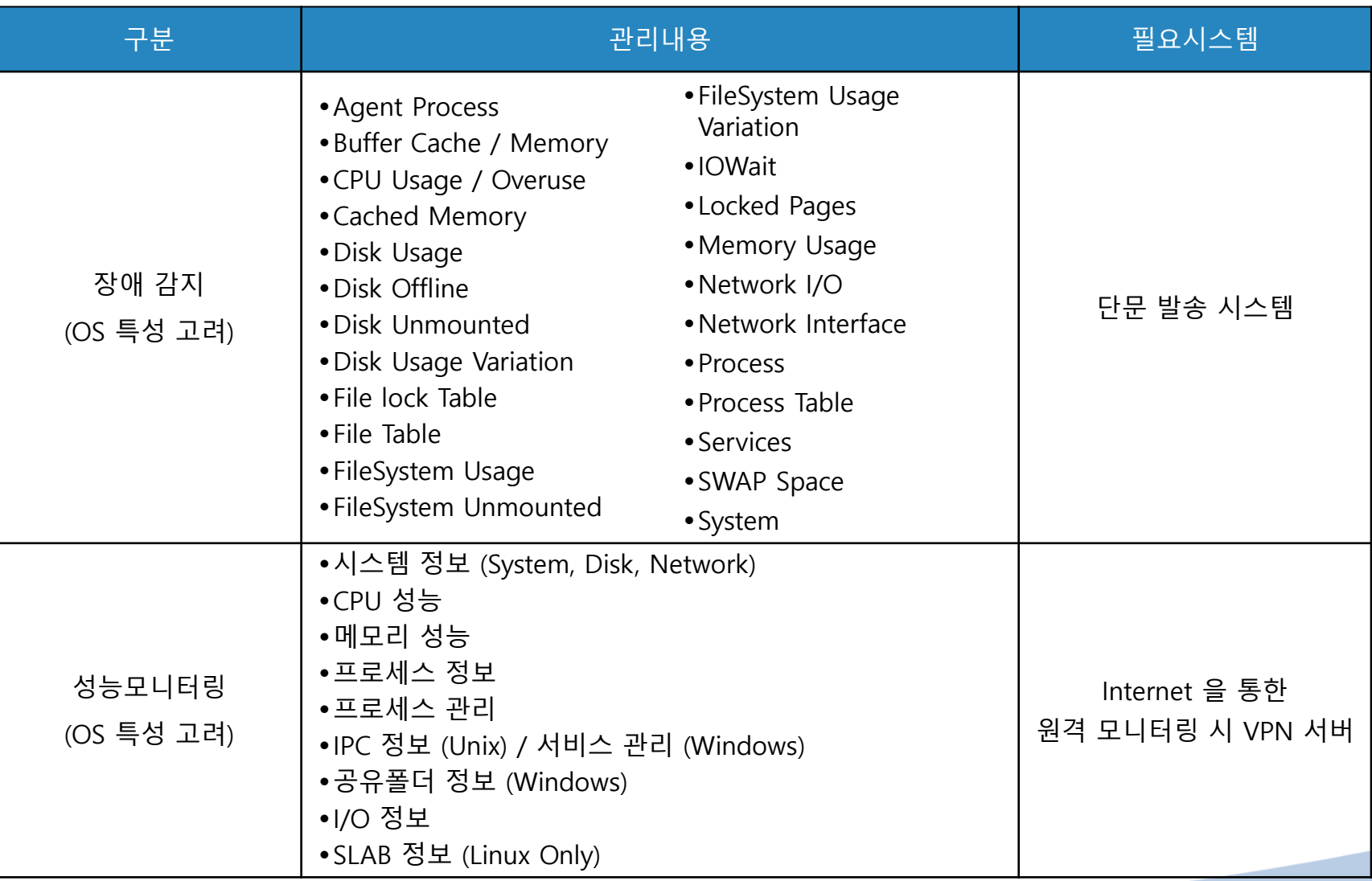

# **TruHFM 이란?**

#### **1. TruHFM (Hardware Fault Monitoring) 시스템**

- 전 공정 P/C 서버의 하드웨어 종합 감시 체제
- 실시간 P/C 하드웨어 상태 감시 (감시대상 : 서버의 전원, 온도, FAN 상태 등)

#### **2. TruITM (종합감시 시스템) 과 연동**

- TruHFM 과 TruITM 시스템과의 연동
- 일관된 장애 종합감시 시스템 구축
- 실시간 하드웨어 감시체제 구축
- 기존 문자전송 시스템과의 연동
- 장애 이력관리를 통한 P/C 서버 장애 경향 추적 시스템 구축

위 두 시스템의 유기적이고 완벽한 동작에 의하여 "**P/C 서버 HW 장애 자동 감시시스템**"이 완성됩니다.

#### **I. Real-Time Environment Data Gathering**

각 벤더 또는 OS별 로 제공되는 유틸리티나 명령어를 사용하여 실시간 H/W 장애(또는 Environment Event) 내용을 축출하고, 이를 TruHFM(H/W Fault Monitoring) 에이전트를 통하여 종합 감시시스템으로 전송하는 방식을 사용합니다.

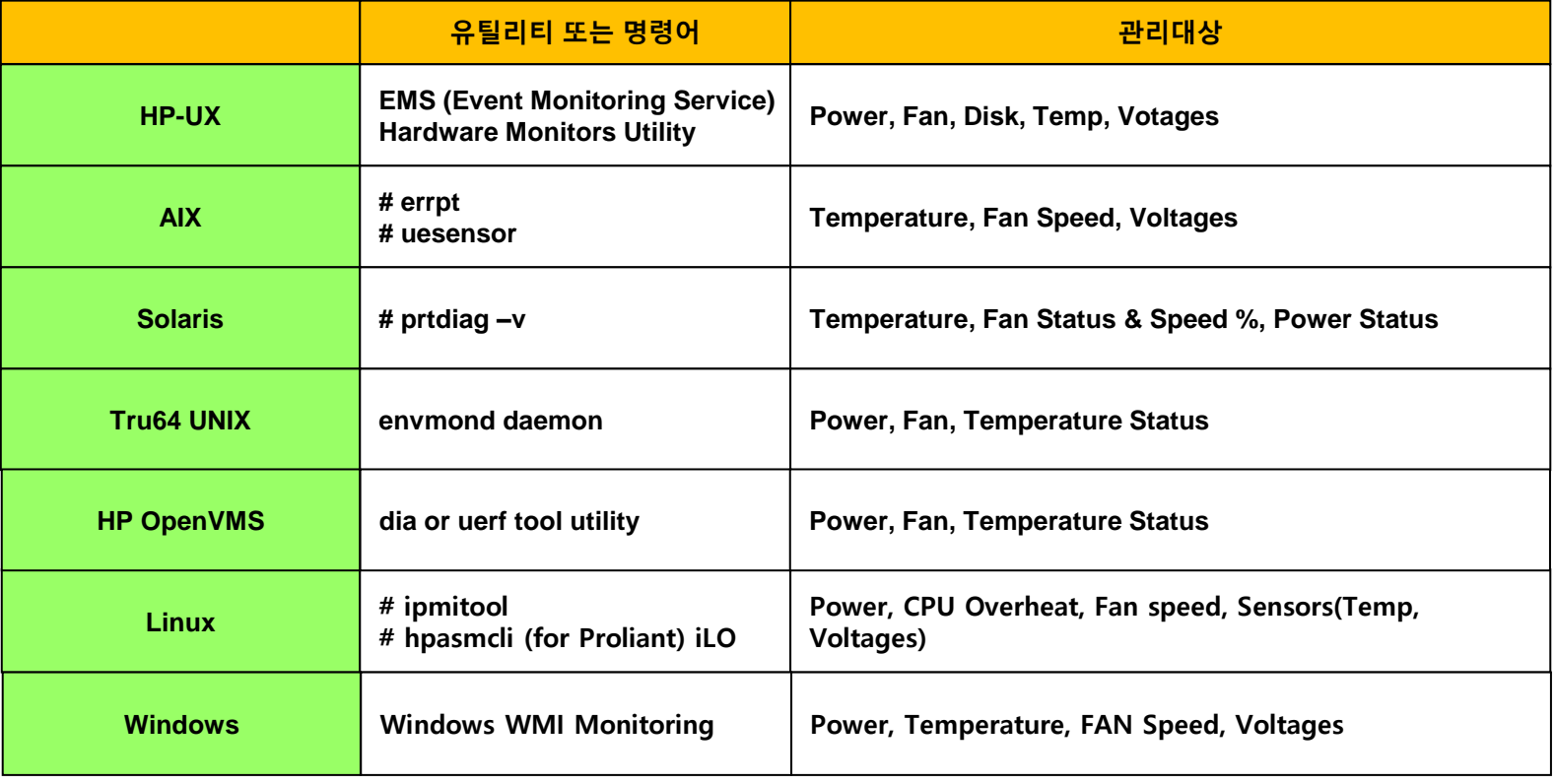

**\* HW 장애 감시내용은 CPU, Memory, Power, Cooling Device(FAN), Adapter, Temperature 등 다양 하지만, 각 OS 별 그리고 버전 별로 감시내용이 상이 할 수 있습니다. 그리고 HW 펌웨어 버전에 종속 적입니다.**

#### **II. Event monitoring from Log files**

각 벤더 또는 OS별 로 제공되는 로그를 주기적으로 스캔하여, 주어진 문자와 일치되는 내용이 있으면, 이를 TruHFM(H/W Fault Monitoring) 에이전트를 통하여 종합 감시시스템으로 전송하는 방식을 사용합니다.

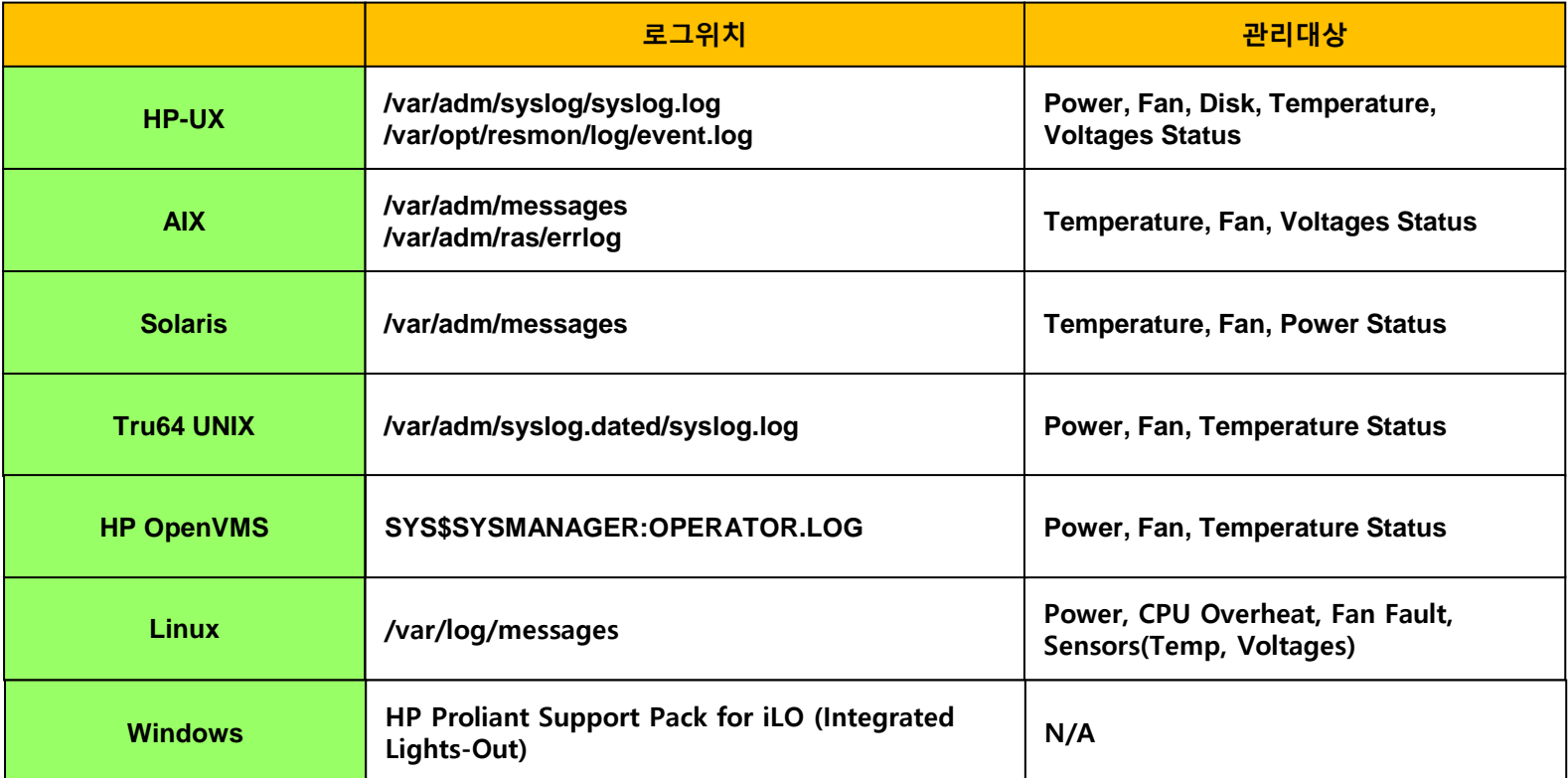

**\* 각 로그에 저장되는 내용은 대부분 서버의 데몬 구성파일(Configuration File)에 의해서 정해지므로 사전 파라미터에 대한 설정 정의가 필요합니다.**

# **TruTRM(Total Resource Mgmt) 구성도 (하드웨어 장애현황 포함)**

**TruTRM** 

◎ 구성 ◎ ル로고침  $\begin{bmatrix} - \\ 1 \end{bmatrix}$  X

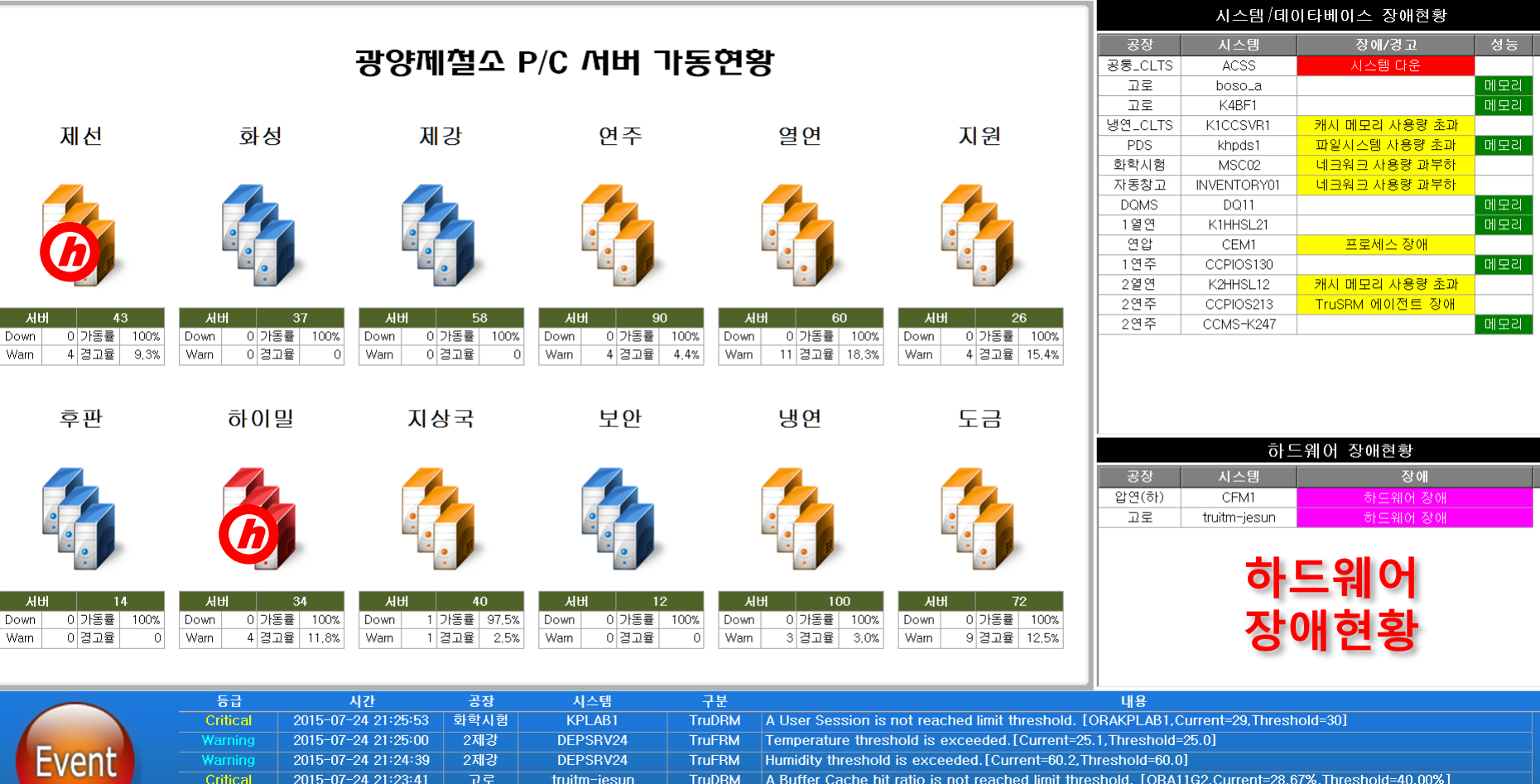

• 하드웨어 장애 아이콘 별도 표시

Warning Warning 2015-07-24 21:23:24

2015-07-24 21:20:01

3연주

卫星

• 장애 현황 : 시스템 및 데이터베이스 통합하고, 하드웨어 장애현황 테이블 추가

**POSSVR312** 

 $boso_a$ 

**TruFRM** 

**TruSRM** 

Humidity threshold is exceeded. [Current=65.1, Threshold=65.0]

Memory usage threshold is exceeded. [Current=98.03%, Threshold=98.00%]

## **TruSRM RTM 화면 및 하드웨어 장애내용 확인 (1)**

TruSRM RTM 의 **"하드웨어" 정보 Tab** 에서 하드웨어 센서정보 와 장애 정보를 확인 할 수 있습니다. (1) 센서정보는 각종센서의 현재 값을 확인해 볼 수 있으며,

(2) 장애정보에서는 당일 발생되었던 하드웨어 이벤트를 확인 할 수 있습니다. (화면전환은 "화면전환" 버튼을 사용)

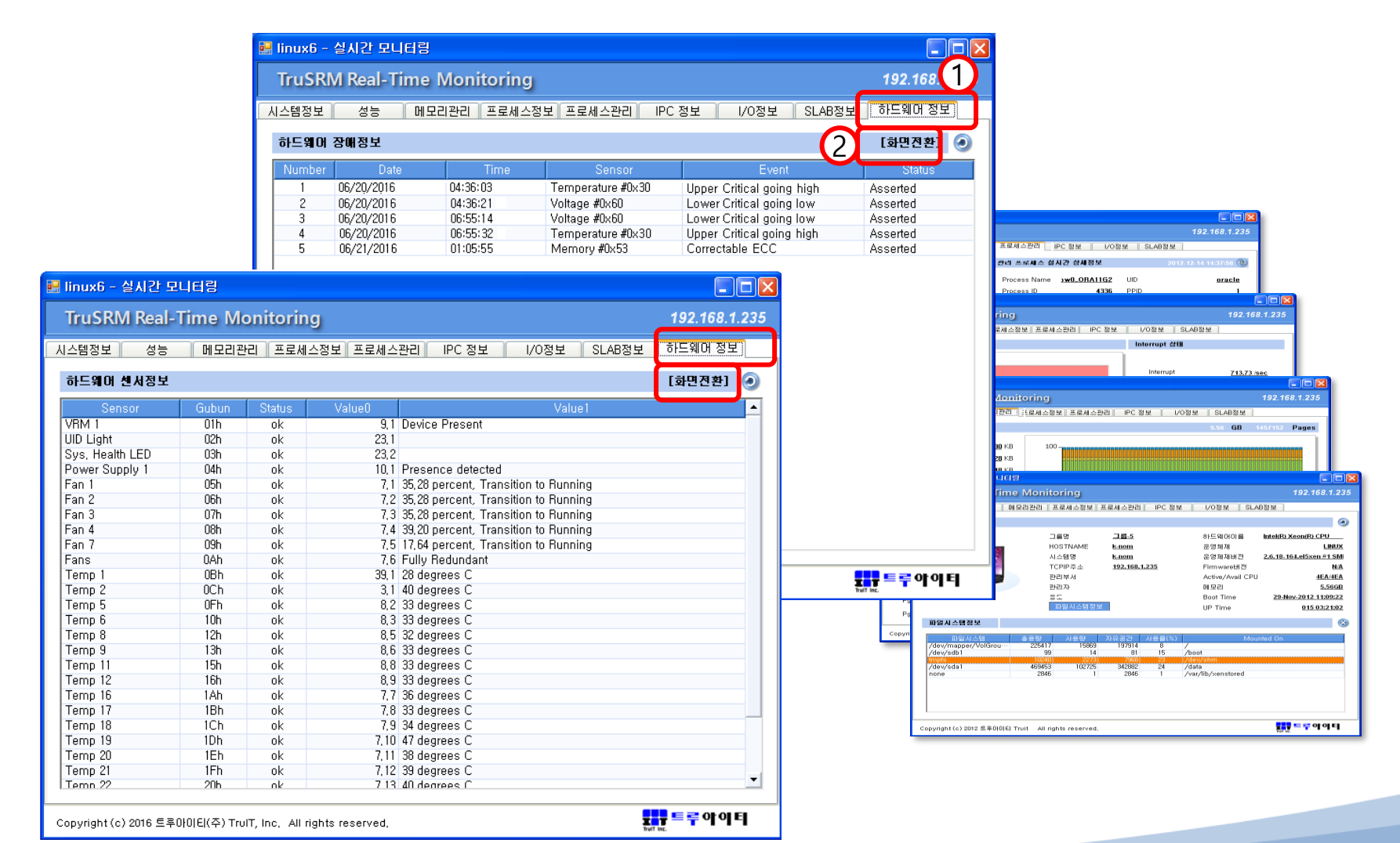

# **하드웨어 장애발생 내역 확인**

#### TruITM 화면의 장애 탭에서 **"이벤트 분석" 메뉴**를 선택한 후 해당 공정 및 서버를 선택하고, 이벤트 구분에서 **"Hardware" 를 선택**하고, 검색을 하면 하드웨어 발생 이벤트를 확인 할 수 있습니다.

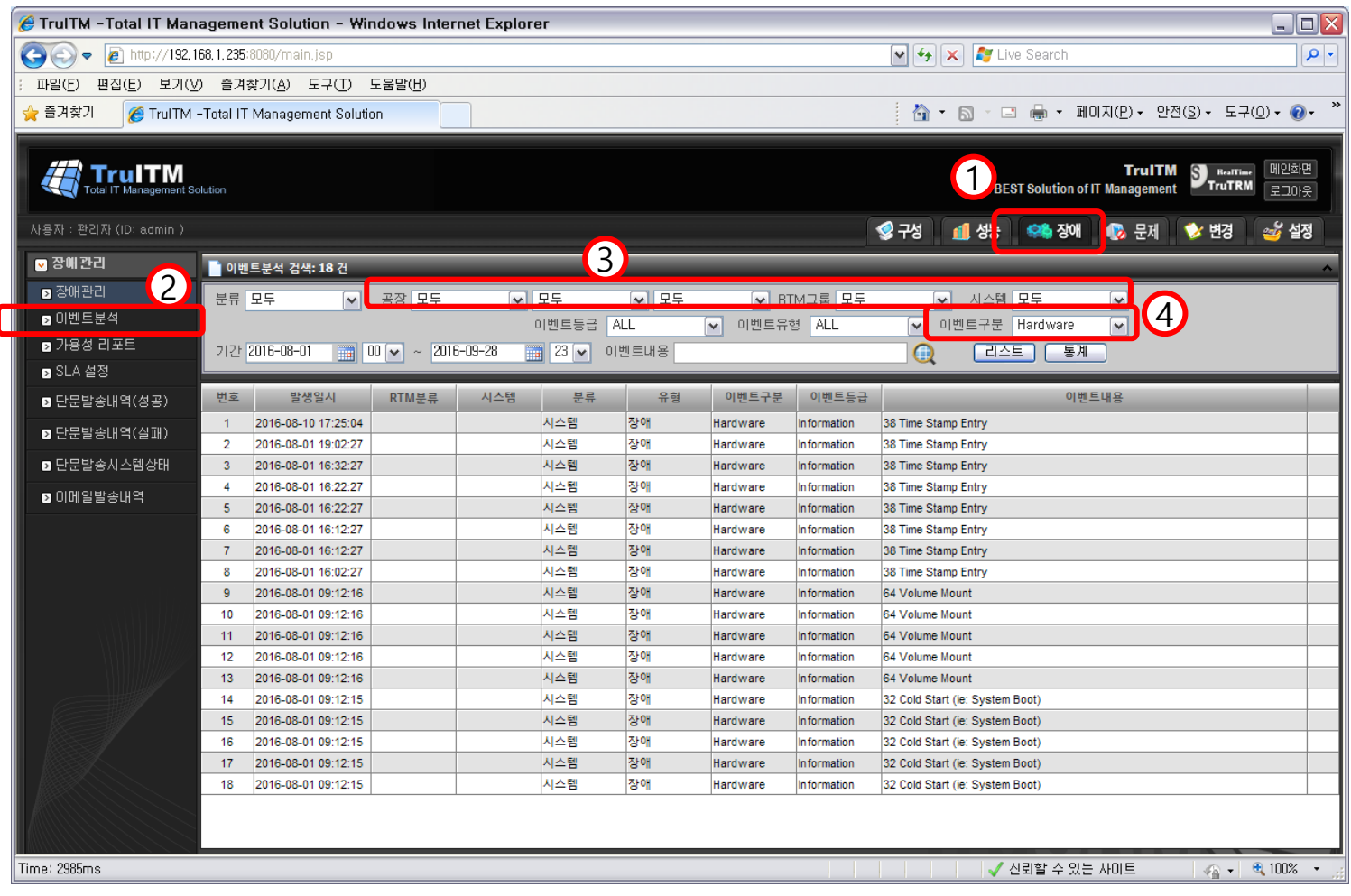

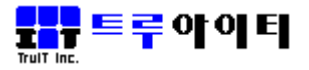

# **감사합니다.**